# **Step by step guide for Schools claiming Extended hours, EYPP and DAF funding for 3 and 4 year olds**

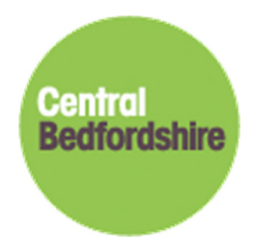

21st February 2019 Version 2.6

This step by step guide has been put together to help you with the funding administration process, we hope you find it useful. This guide is specifically for school run nursery provision.

If you have any questions or require support around the 2, 3 and 4-year-old funding process, you can reach a member of the Performance team by email at cpeiadmin@centralbedfordshire.gov.uk or by telephone at 0300 300 6044.

Our business address is:

Performance Team (Learning), Business and Supporting Services, Second Floor, C Block Watling House, Central Bedfordshire Council, High Street North, Dunstable, LU6 1LF

# **Eligibility for Extended hours**

Before you accept a child for extended hours you first need to make sure that the child is eligible for extended hours and when they can start claiming for the hours. You can check eligibility on the provider portal by clicking on the Eligibility Checker menu option. The information that you will need from the parent is the following:

- Eligibility Code
- Child Date of Birth
- Parent/Carer Forename
- Parent/Carer Surname
- Parent/Carer NI Number
- Partner Forename (if partner available)
- Partner Surname (if partner available)
- Partner NI Number (if partner available)
- Parent and/or Partner consent for check to be done

The child can only start claiming the term after the start date of the code. There have been quite serious problems with extended hours with the HMRC system, which has meant the government allowing codes to be allowed for the term even when they have been issued at the start of term. However, going forward the proper procedure is the term after the code has been issued.

The following steps will guide you on how to check the validity of a parent's voucher code. It will enable you to check the validity start and end date of the code and the grace period end date. It is important that the parent is eligible for the term that they are claiming.

The portal will not store the information that you submit, so it is important that you make a note of the dates when it appears on the screen. This is so that you know the dates of when to remind your parents to reconfirm before their codes expire.

If a parent is not covered for the start of term, then you will need to inform the parent that they will only be able to claim from the next term. Please remind the parent to re-confirm before their codes end date to maintain eligibility for the next term.

If a parent had a previous code and they re-confirmed late so the new start date is after the start of the term, parent can still be eligible if their previous grace period covered the term. Please check with the Performance team so that we can investigate this further with you. **Step 1**

Please log onto the provider portal as normal.

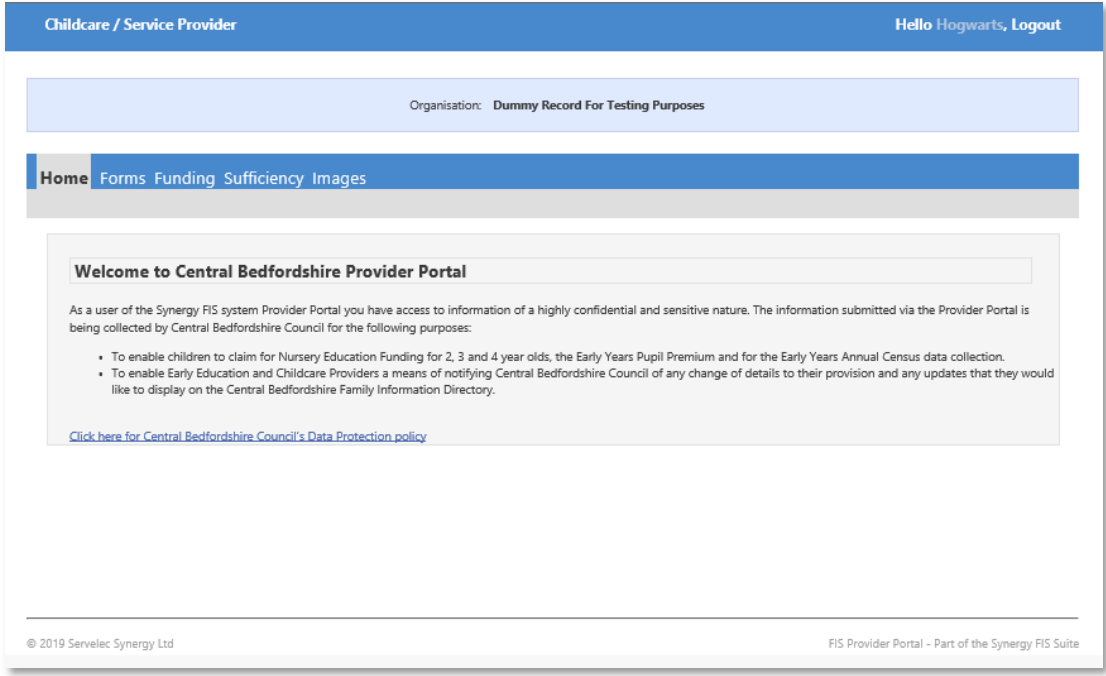

If you have not yet filled in the 30 hours form on the portal and you are offering extended hours, please do so now. You will only need to complete this form once to inform us that you would like to offer extended hours, this can be part way through a term if this is your decision. You can change your mind at any time but if you want to stop offering extended hours then the change will not take effect until the term after.

Please click on the Forms menu option

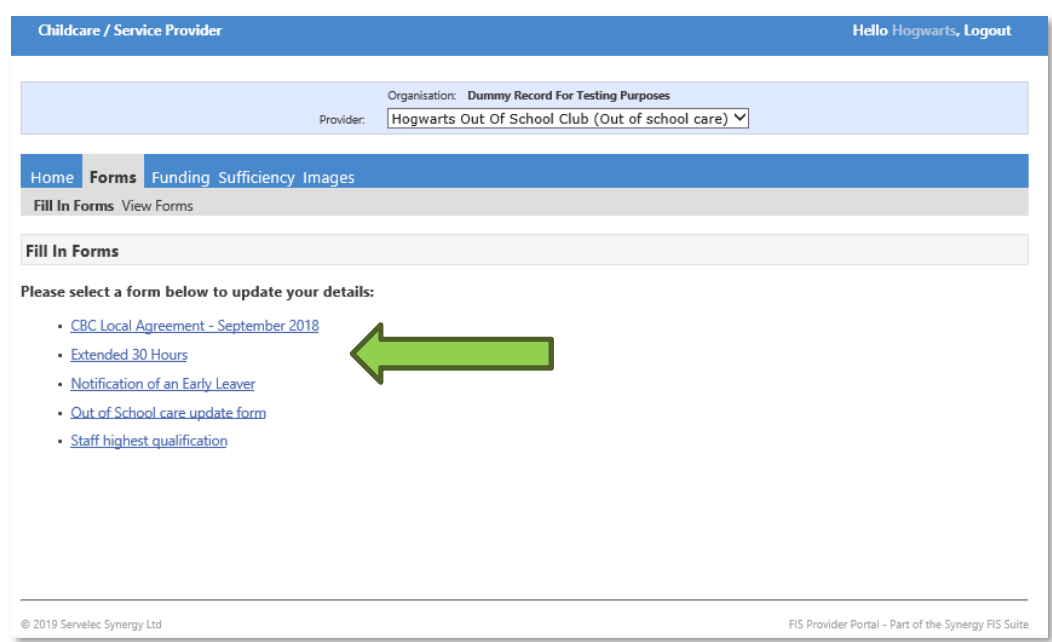

Once you have completed the form please click on Submit Form.

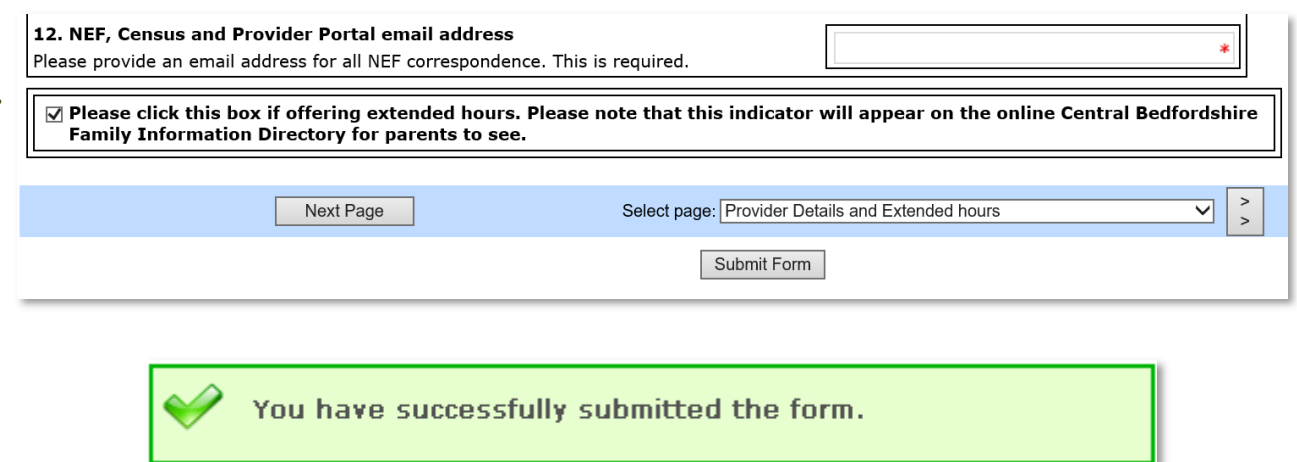

The Performance team will then accept the form into the system. This is not immediate you will need to wait for the team to process the form.

#### **Step 2**

### **Validating a 30-hour code**

Please click on the Funding menu option at the top of the screen and then click on the Eligibility Checker menu option.

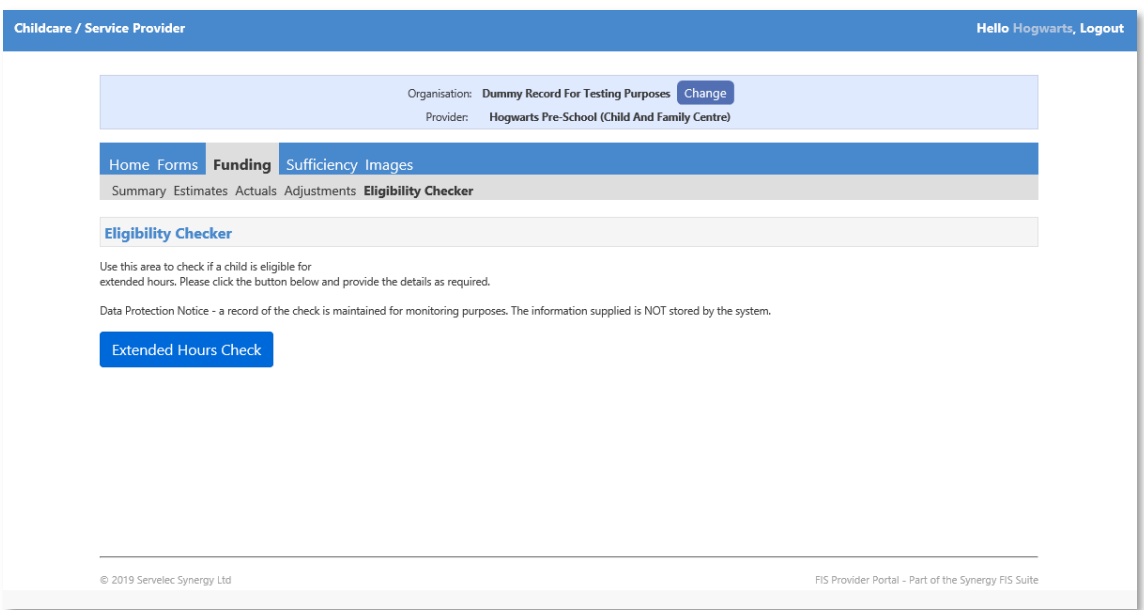

Please click on the Extended Hours Check button. Please note that any information you submit in this area will not be stored in the database. This just provides you the ability to validate the codes and check validity start and end dates and grace periods.

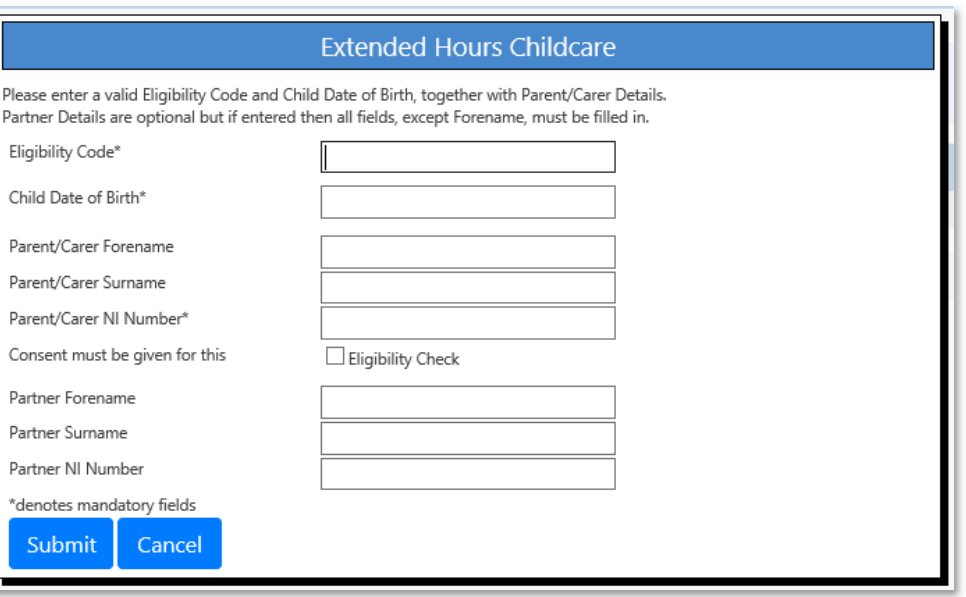

Please complete the following information and then click on the Submit button. Fields that have an asterisk against them are required.

- **•** Eligibility Code
- Child Date of Birth
- Parent/Carer Forename
- Parent/Carer Surname
- Parent/Carer NI Number
- Consent for the check
- Partner Forename (if partner available)
- Partner Surname (if partner available)
- Partner NI Number (if partner available)

Please see below example:

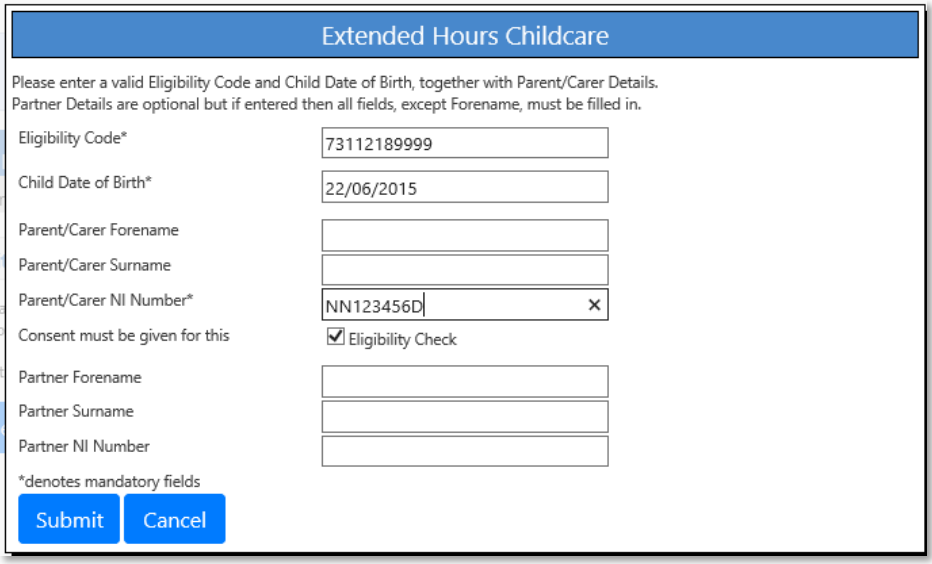

Please see below an example of a valid code return:

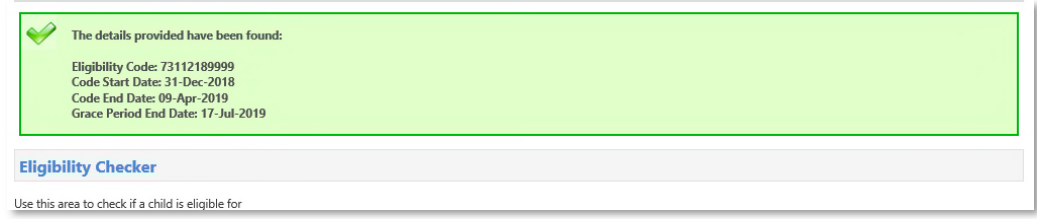

Please see below an example of an invalid code return:

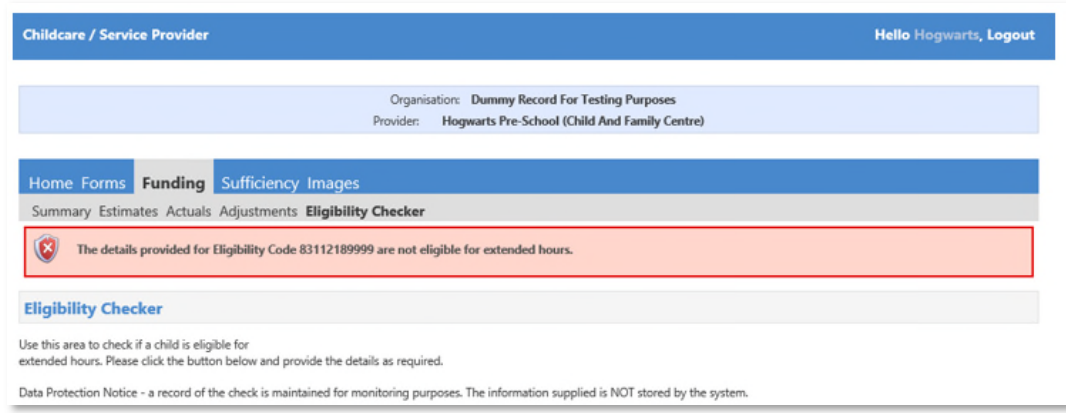

Please repeat steps for each code you have received.

It is very important that you make a note of all dates returned. **STOP** The start date needs to be before the term starts e.g. for Spring term the start date needs to be before 31<sup>st</sup> December. If the start date is after the start of term e.g. for Spring term from the  $1<sup>st</sup>$  January, and this is an existing code, please check with the Performance Team to make sure the previous code dates covers the term due to grace period date. The details provided have been found: Eligibility Code: 70701199999 Code Start Date: 07-Jan-2019 Code End Date: 16-Apr-2019<br>Grace Period End Date: 24-Jul-2019 **Eligibility Checker** Jse this area to check if a child is eligible for The end date needs to be noted as a reminder of when the parent must re-confirm, if they do not they will not be eligible for next term. HMRC have said that they will send reminders to parents but it is best practice to also remind them in case they miss their reminder. The grace period date will let you and the parent know, if they fall out of eligibility, that they will be able to claim extended up and until this date.

Once all codes have been validated for the term, you are required to obtain written consent from parents who want to claim extended hours. The written consent must be in the form of a completed Parent Declaration Form. It is advised as best practice that you should use this form for all your funded 3 and 4 year-old children.

These forms should be kept on site in a secure and lockable place. Please follow the next steps.

### **Please be aware that claiming funding is a termly process, not a one-off process.**

# **Preparation - Download your paperwork**

#### **Step 1**

You need to go on to the Central Bedfordshire website

For 30 hours and/or DAF please go to:

http://www.centralbedfordshire.gov.uk/school/professionals/three-four-year-oldfunding/documents.aspx

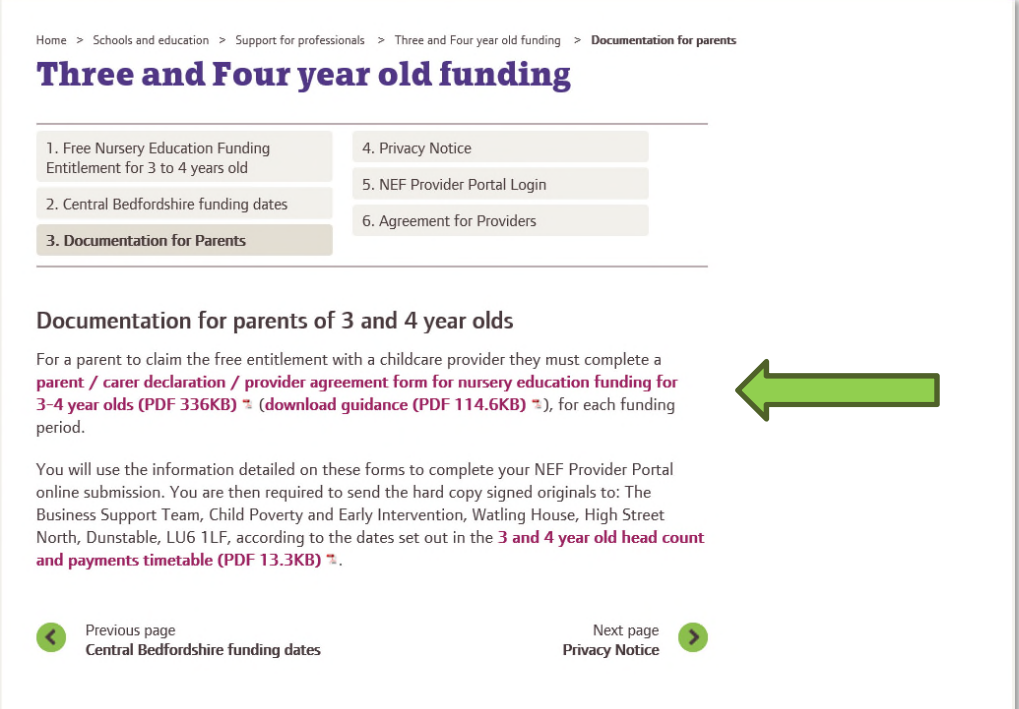

For EYPP only please go to:

http://www.centralbedfordshire.gov.uk/school/professionals/early-year-pupil-premium/what-iseypp.aspx

Print off the following documentation:

• Parent/ Carer Declaration Form for the current term (enough for 1 per child):

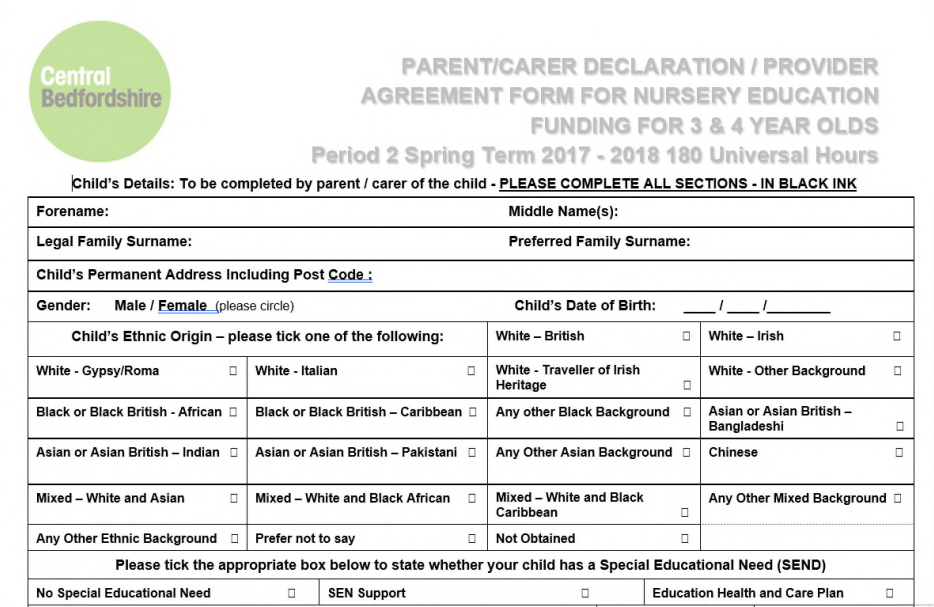

Privacy Notice (enough for 1 per child):

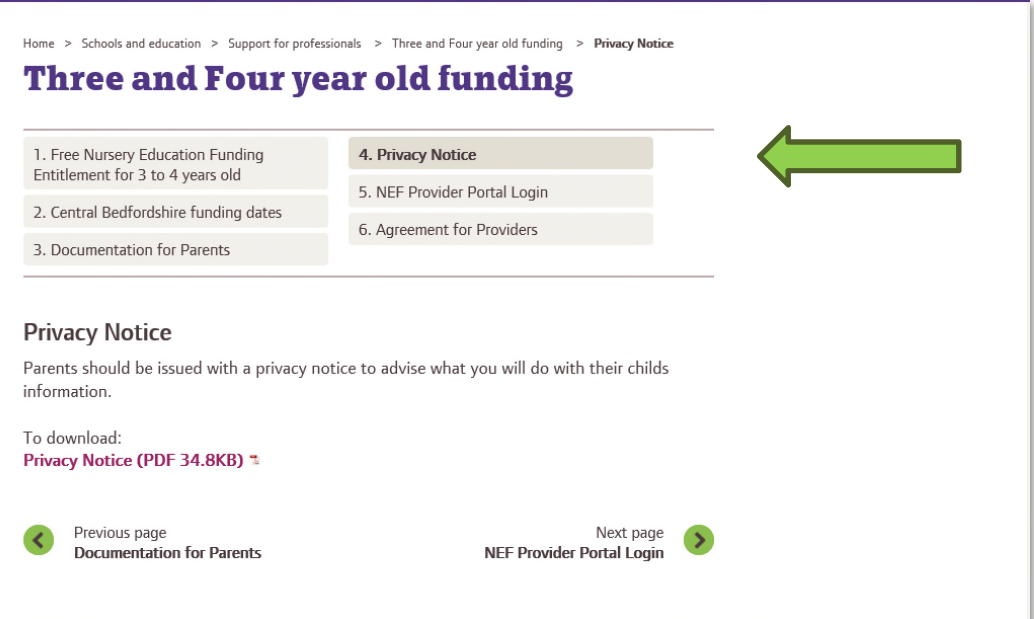

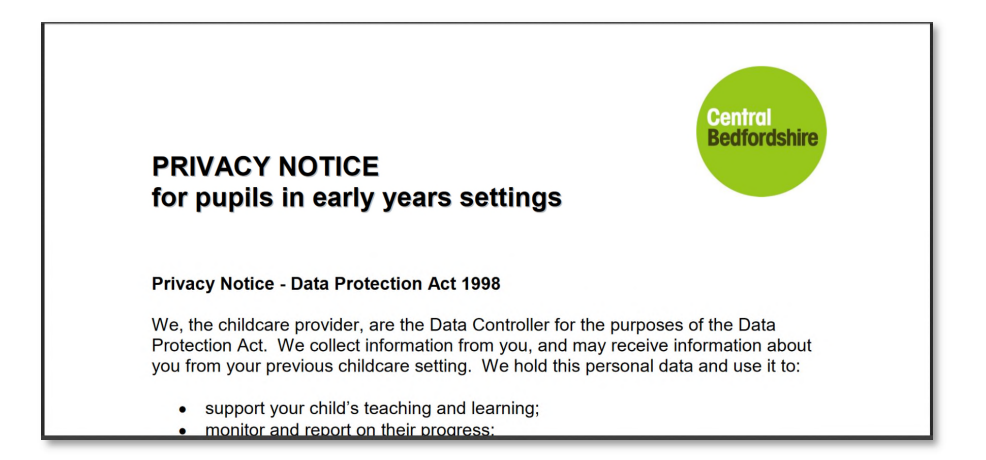

Guidance for parents / carers completing the declaration form:

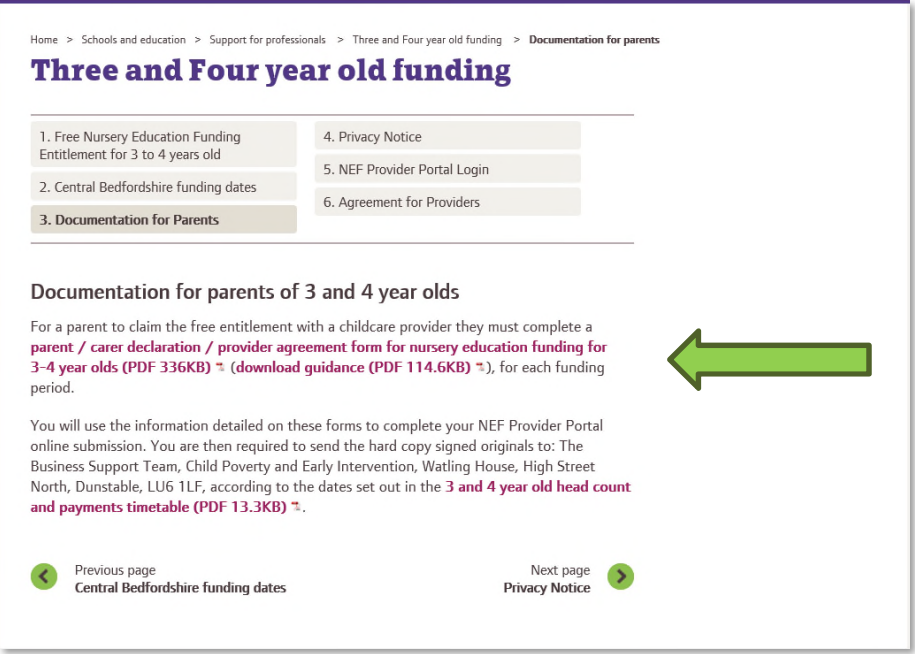

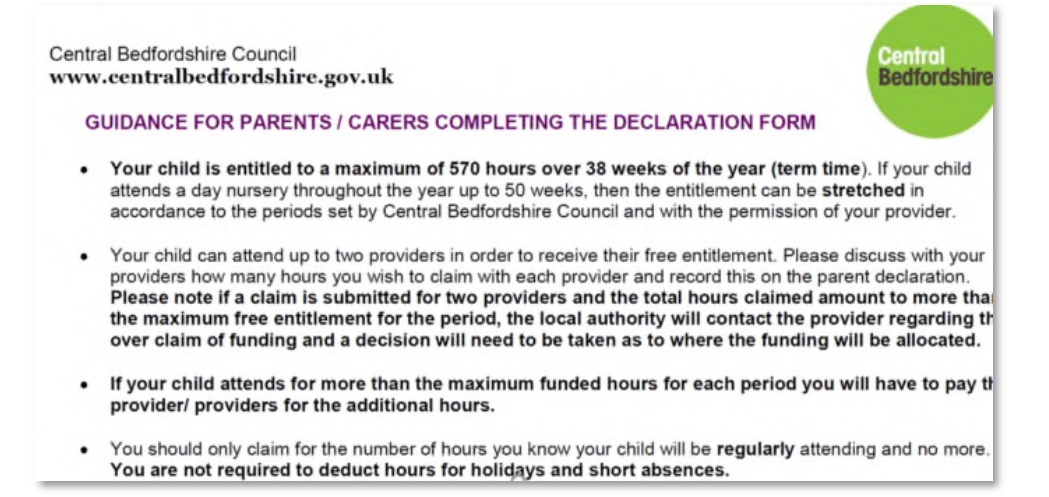

Headcount and Payment Timetable for the current term:

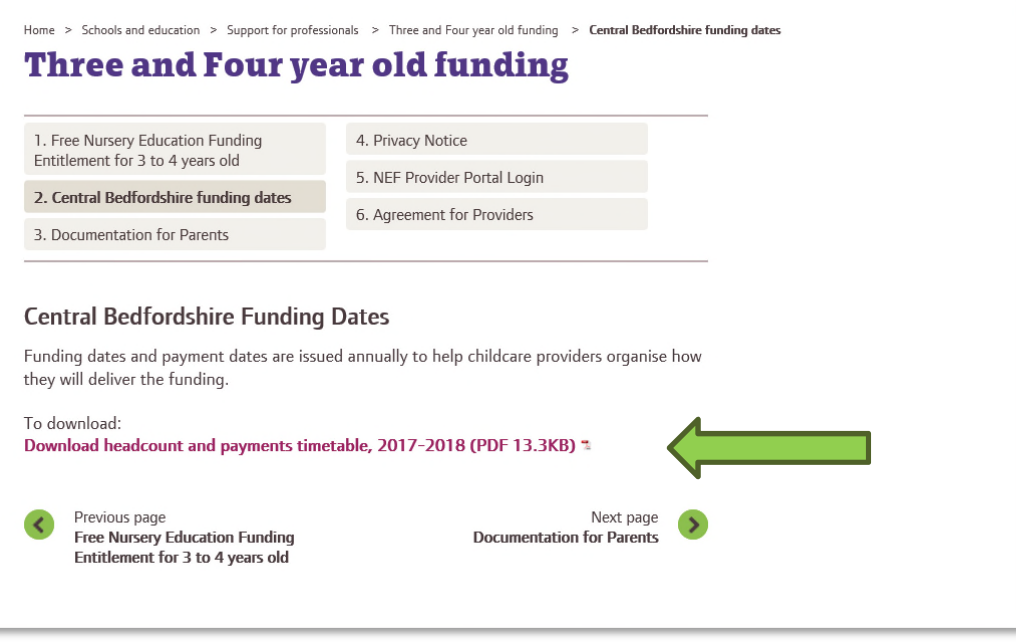

The headcount and payments timetable covers 2, 3 and 4-year-old funding.

- Payment dates indicated on the timetable are applicable for 2-year-old funding for all our providers (Maintained schools, Academies, Private, Voluntary and Independent providers). This includes estimates and actual payments.
- Payment dates indicated on the timetable are applicable for 3 and 4-year-old funding for our Private, Voluntary and Independent providers ONLY. This includes estimates, actual payments including EYPP and DAF if applicable.
- Payment dates indicated for Actual payments are applicable for EYPP and DAF payments Maintained schools and Academies. Please note for universal and extended hours payment please follow the dates set out by the School Finance team.

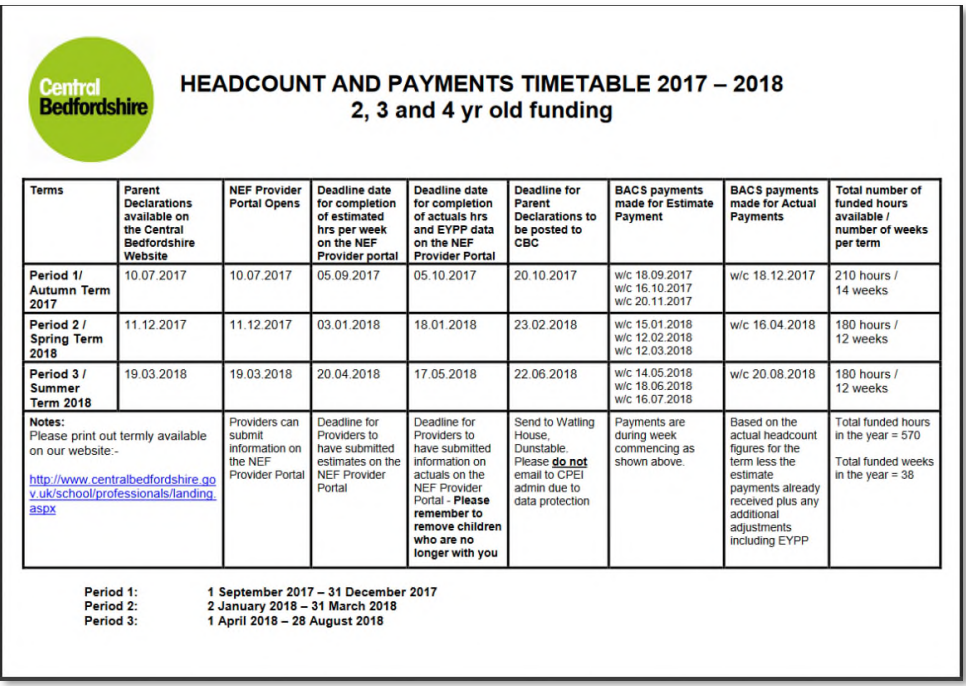

**Please note that if you are offering the funding for 2, 3 and 4 year olds then you will need to print off all the documentation for both funding types, as they are different.**

### **Step 2**

Pin the Headcount and Payment Timetables for 3 and 4 year olds and/ or 2 year olds up somewhere visible. It contains all the important dates for the funding, such as dates you need to send information in to us, and your payment dates.

**Please note that it is your responsibility to submit information into us for funding, we are here to help you complete your funding claims but will not chase late submissions. Late submissions will result in late payments.**

### **Step 3**

You need to give out the Parent/Carer Declaration Forms that you have printed off the website, one for each 3 and 4-year-old funded child who are claiming extended hours. It is advised to give a form to all your 3 and 4-year-old funded children. This is so that you can check if a parent is splitting their hours with another setting and to help with any disputes of over claims. Parents can also apply for early years pupil premium (EYPP) and if they have a child claiming disability living allowance, they can also apply for a disability access fund (DAF). Please use the same form for these as well.

**Please note it is ok for you to help the parent/ carer complete the form, or even complete it on their behalf. If they sign the document, to show that they agree with what is being claimed.**

Along with a copy of the privacy notice to let them know what we intend to do with their child's personal data, you also need to ensure that the parent/ carer has read and fully understood the Guidance for parents / carers completing the declaration form.

# **No Estimates Required for Schools**

Please ignore the estimates section on the provider portal for 3 and 4 year olds. You are not required to submit estimates for your 3 and 4 year olds.

# **Your Actual Headcount Data/ Child Data**

#### **Step 1**

At the beginning of each term please remove all children under the 'Actuals' section that are no longer with your setting.

Again, ensure that you select the relevant period/ term and year e.g. Autumn 2017, Spring 2017, Summer 2018.

This is to make sure that the system does not show that the child is over claiming when in fact they are no longer with you.

Collect all your completed parent/ carer declaration forms for your 3 and 4 year olds. Ensure that all the forms are fully complete and correct. Please keep all forms for your records and keep them in a lockable secure area. Please refer to the Headcount timetable to check when the Actuals deadline is for the specific term.

### **Step 2**

Checking your parent declaration forms

Please ensure that the child's legal name is on the form as this is required, there is space for you to enter the preferred name on the form if you so wish. Please ensure that the DOB and the ethnicity is entered on the form, parents can tick "Prefer not to say" if they so wish.

Please ensure that parent has signed their form and that they are clear on the form what is universal and what is extended hours.

### **DAF**

If a parent has indicated that they want DAF funding on the form and they have put your school provision down, you will need to receive a copy of the child's Disability Living Allowance letter from the parent/carer, please see a snapshot of this section below:

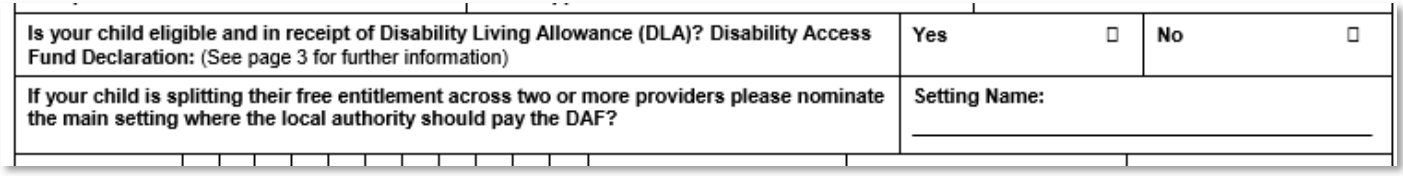

You are required to send a copy of the Parent Declaration Form and a copy of the child's Disability Living Allowance letter to the Performance team. Please attach these documents to the child record via the provider portal under the Documents tab. If for whatever reason you are unable to attach to the child's record, please send the documents via Anycomms to the CPEIadmin account. If we do not receive a copy of the parent declaration form and the child's disability living allowance, the DAF payment will not be made.

**DAF payments are paid out once a year and it equates to £615. If a child is splitting their hours with another setting, the parent is required to nominate a setting that they want the payment to go to. If parent moves their child from one setting to another during the term, the DAF payment does not move with the child.**

### **Extended hours**

If a parent is claiming extended hours with your school provision, you will need to enter this information on the provider portal in the Actuals section. Please note that you need to check the code first to make sure that the child is eligible for extended hours and that their eligibility dates cover the current term. Please see screenshots that need to be completed by the parent/carer.

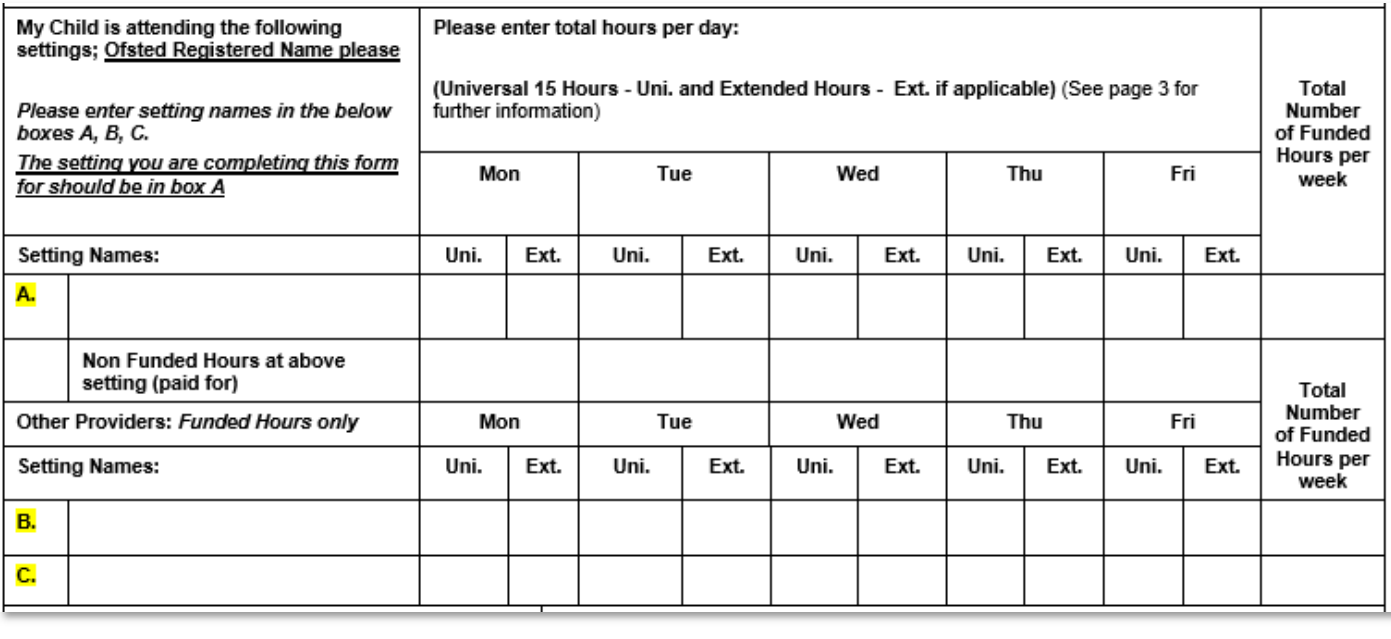

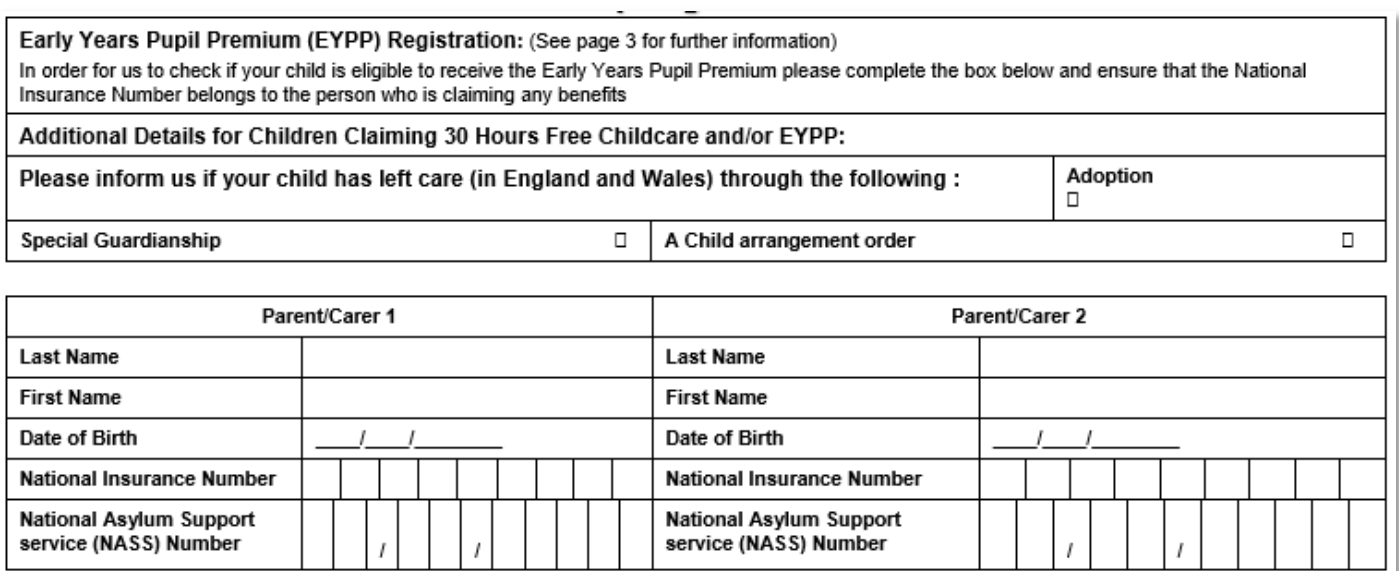

### **Managing your Extended hours children via the portal**

Once all your children have been imported into the FIS system, please make a note of their Eligibility End and Grace period dates. This is so that you can monitor when to prompt parent/carer to reconfirm before their code has expired.

 $\mathbf{I}$ 

 $\perp$ 

It is important that you keep checking the portal because the Performance team will also run Audit checks in line with the dates stipulated in the table below:

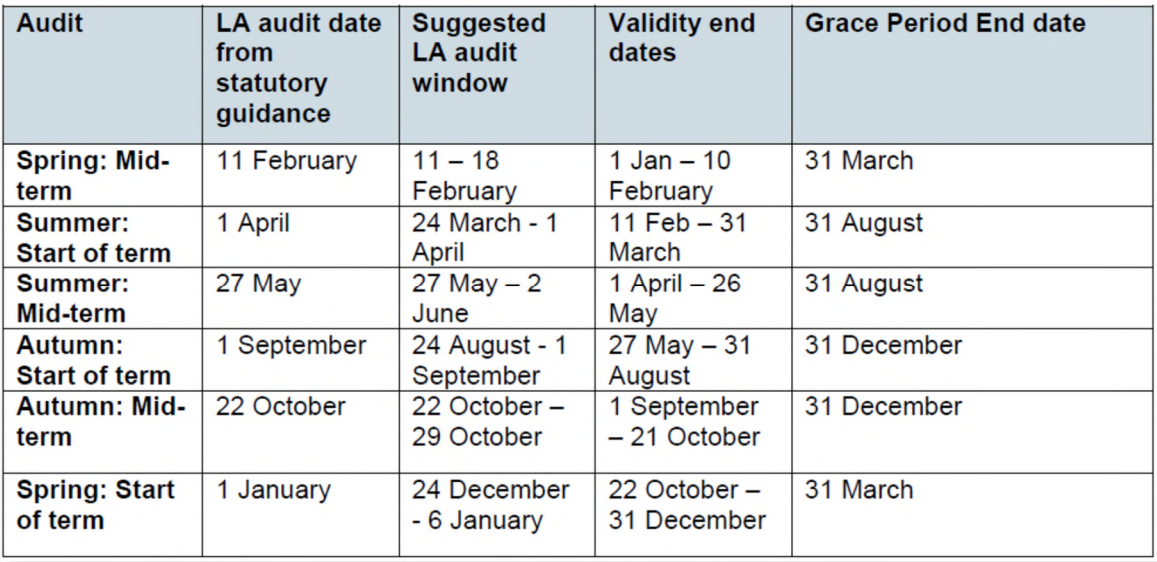

### **Child in their Grace Period**

If a child is in their grace period it could mean one of two things:

- That the parent/carer is no longer eligible for 30 hours because they have not re-confirmed in time or they no longer meet the criteria for eligibility. This will mean that the child can only claim extended hours up to the grace period date.
- The parent/carer has reconfirmed but the system has not been updated to remove this indicator. We run Extended hour checks throughout the headcount period, so this will be updated at some point. If you require us to run a check as a matter of urgency, please send us an email.

On the portal, these children will be indicated with a yellow triangle. Please see next screenshot.

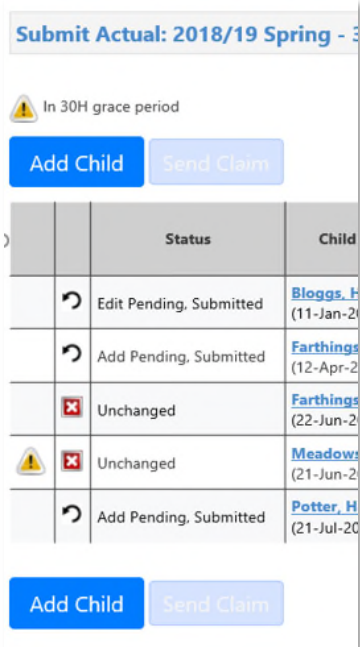

### **EYPP**

If a parent has given you their DOB in the section shown below, then they are requesting an EYPP check to be administered. It is important that you check all your forms to see if a parent has given you their DOB.

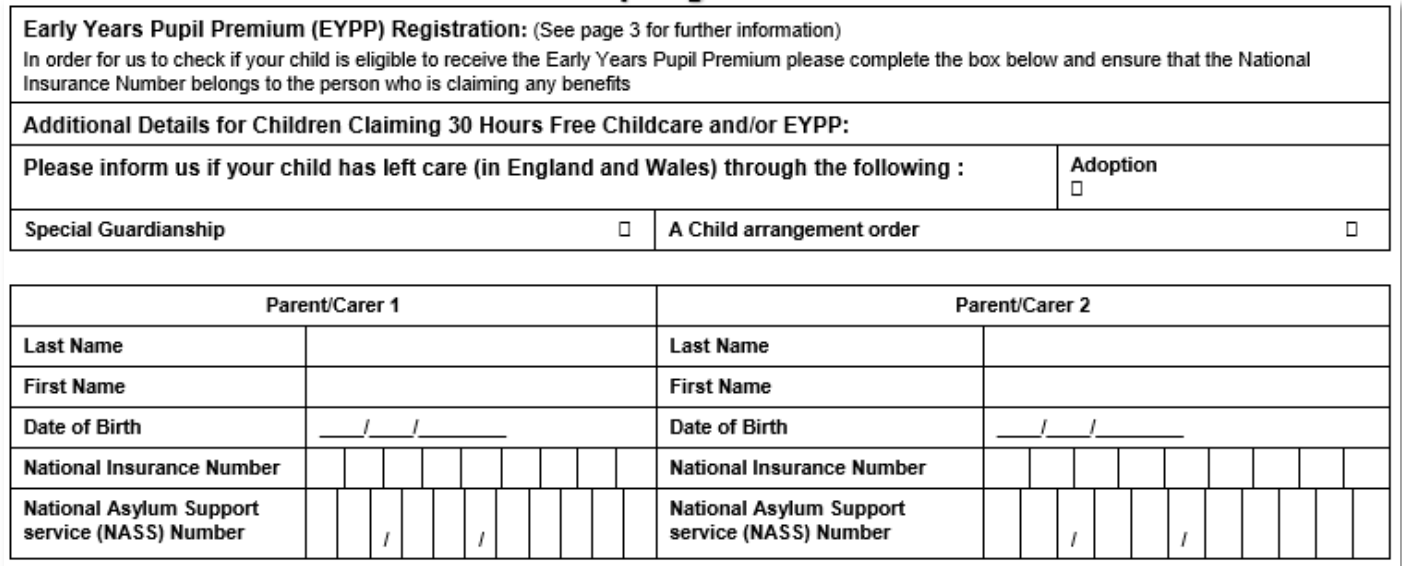

EYPP is paid in the actuals payment stage and it is 53p of every funded hour that the child is claiming. EYPP is paid on universal and extended hours.

A check will need to be performed on the system to see if a parent is eligible for EYPP. This is not an automatic process.

Please enter all information on the provider portal in the 'Actuals' section and make sure that in the Parent/Carer Details tab that you have ticked EYPP consent.

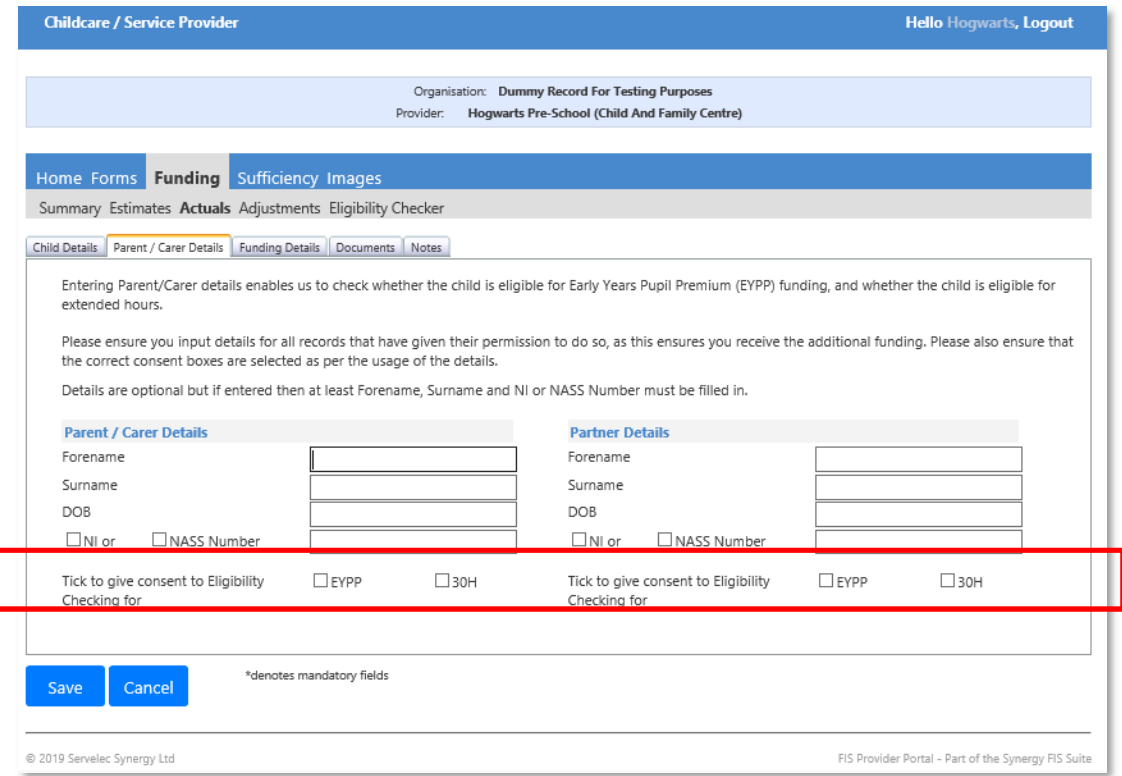

If you child is eligible based on the "Other" criteria:

- Left care through adoption
- Left care through special guardianship
- Left care through a child arrangement order (supervision order)

#### **Please put in the child's notes that the child falls under the above criteria, so that we can pick it up and update the record for you. It is important that you do this because we may miss the tick box on the parent declaration form.**

Once you have finished updating your children please submit to the Performance team, using the FISO Provider Portal Guide - Funding user guide. Again, ensure that you select the relevant period/ term and year e.g. Autumn 2017, Spring 2018, Summer 2018.

Remember to click the submit button when you are happy to send your claim. This needs to be completed in line with the funding timetable.

After the Actuals submission deadline date, a check will be performed on all providers and schools. Approximately 5 days after the submission deadline date please check the portal to see whether any of your children are eligible for EYPP.

If a child is eligible for EYPP, an EYPP indicator will be displayed like the one shown in the screenshot below:

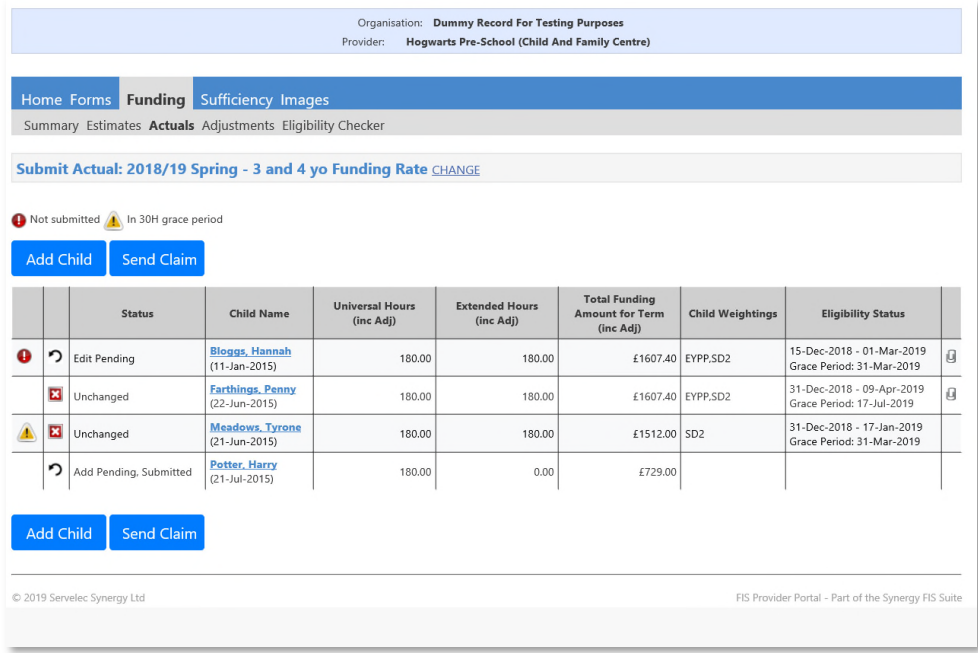

The above screenshot shows that Penny Farthings has an additional weighting of **EYPP**, this means that she is eligible for early years pupil premium. Child weighting types are as follows:

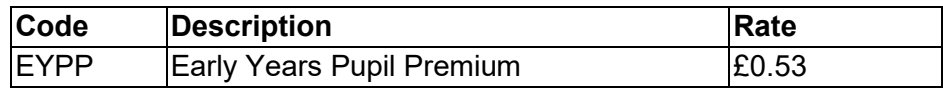

#### **Schools Census EYPP reason for funding**

If a child has an EYPP indicator in the Child Weightings column, you need to check the notes against these children for the following information:

 If a child meets the criteria based on economic **and** other criteria i.e. adopted from care or LAC etc, details of which will be held in the notes section on the child record.

e.g. "Child is eligible for EYPP under the economic and other criteria as the child is adopted from care.

 If a child meets the criteria based on other criteria i.e. adopted from care or LAC etc, details of which will be held in the notes section on the child record.

e.g. "Child is eligible for EYPP based on other criteria as the child is LAC."

 If a child meets the criteria based on **economic only**, the child will have no notes just the EYPP indicator against the child's name on the children table.

### **Final Step**

Please attach each child's parent declaration form and supporting documents (if applicable) to the child's record via the provider portal. You will find this section under the **Documents** tab section. Please remember to click on the **Submit** button to ensure that your headcount is sent to us.

Once all the above has been completed and authorised by us in the back office, your payment summary on the NEF Provider Portal will be updated and you will receive funding in line with the payment date set out in the funding time table.

**If you are a school and are unable to attach forms to each child on the portal due to practical constraints, please send scanned documents to CPEIadmin via Anycomms. Please make sure that you have separated 2 year old forms from 3 and 4 year old forms and that any supporting documents are sent through anycomms separately.**

# **What to do if a child leaves you part way through a funding term**

If a child wishes to stop their funding with you after you have submitted your claim then you will need to complete a Notification of Early Leaver form. This is available through the NEF provider portal. Please refer to the FISO Provider Portal Guide – Funding User Guide for more information.

Once we have received the form we will make appropriate steps to adjust the EYPP funding paid to you. This does not affect your DAF payment

# **What to do if a child starts with you after the deadline submission dates or you receive a late application**

If a child starts with you after you have completed your claim or you receive the paperwork late and the parent/carer has indicated on the form that they want an EYPP check carried out; please send the form via Anycomms and send an email to CPEIadmin@centralbedfordshire.gov.uk to notify us of this. This notification can be emailed using your secure encrypted email account or if you cannot use encrypted email please only use initials for the child, so that data protection is not breached.

You will not be able to add the child onto the portal as the portal will be closed. Once the form has been received the system will be manually updated by the team.

### **Please note the following:**

- Parents cannot claim extended hours during the term if their 30 hour start date is after the start of the term.
- Parents can move their extended hours to another setting if their code is not in its Grace Period.
- Schools receive funding payment for 3 and 4 year olds based only on children who are present during census week.
- If the information is received after the deadline submission date, this may result in a late payment to your school provision.